# GUÍA INFORMATIVA PARA ENTIDADES

# Programa formativo Formación No Formal MRR

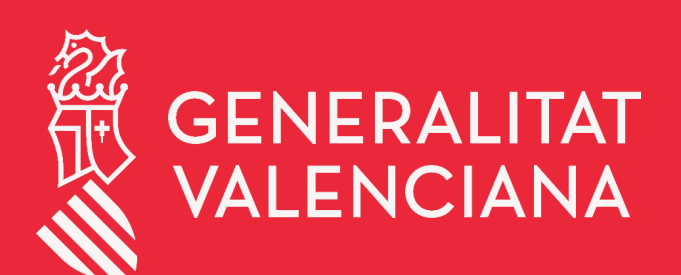

LABORA Servei Valencià d'Ocupació i Formació

# 2022

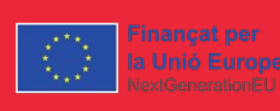

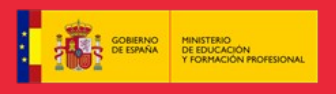

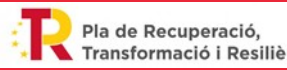

Transformació i Resiliència

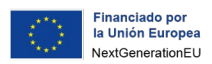

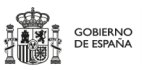

Plan de Recuperación,<br>  $\begin{array}{c} \uparrow \\ \uparrow \\ \downarrow \end{array}$  Transformación<br>
y Resiliencia

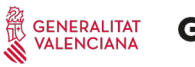

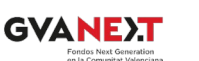

#### **LABORA**

### **ÍNDICE**

julio de 2023

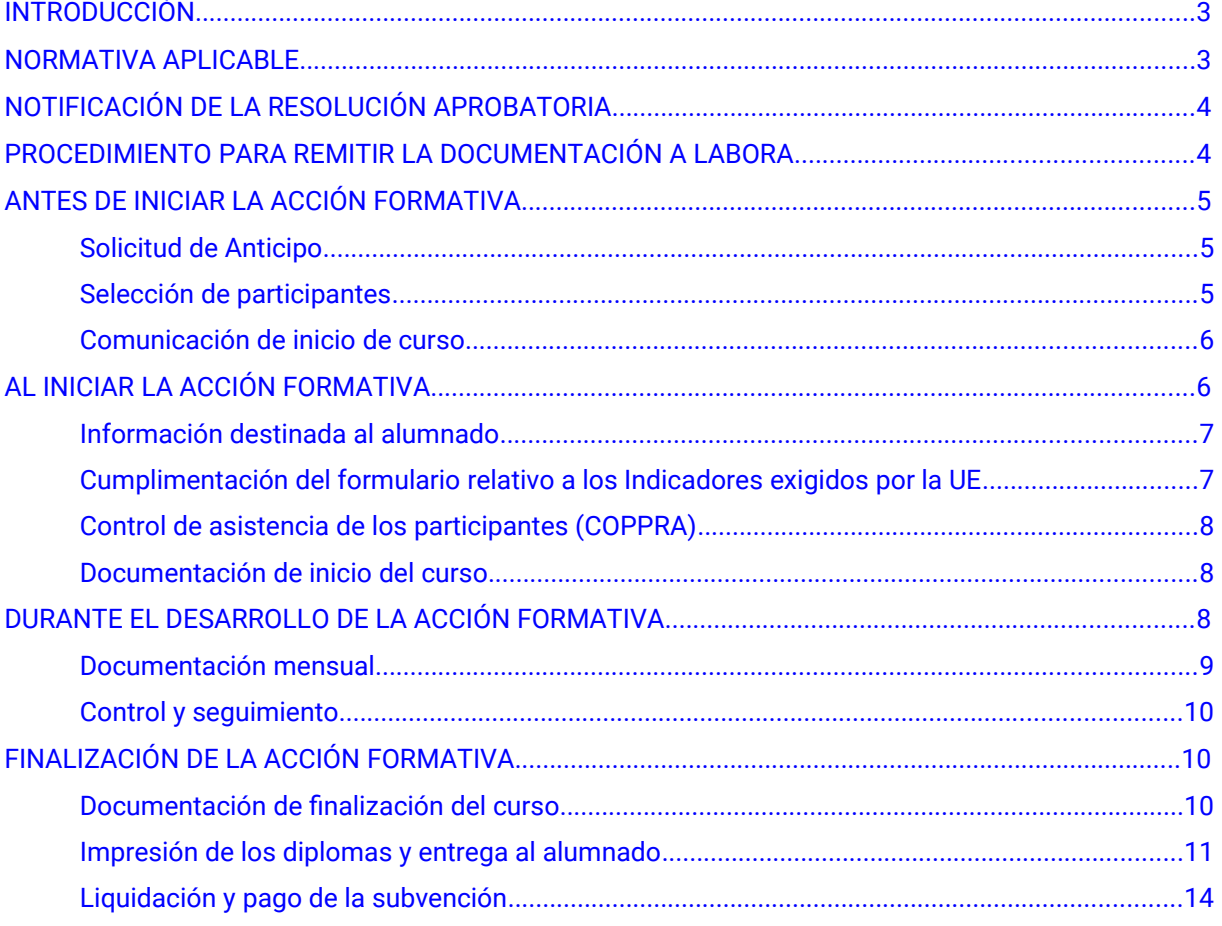

ANEXO 0: LA APLICACIÓN INFORMÁTICA COLABOREM FP

ANEXO 0 bis: LA APLICACIÓN INFORMÁTICA e\_SIDEC

ANEXO I: INFORMACIÓN PARA EL ALUMNADO

ANEXO II: COPPRA – CONTROL ELECTRÓNICO DE PRESENCIA DE PARTICIPANTES EN ACCIONES FORMATIVAS

ANEXO III: CONSIDERACIONES A TENER EN CUENTA PARA CUMPLIMENTAR EL FORMULARIO RELATIVO A LOS INDICADORES EXIGIDOS POR LA UE.

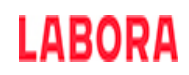

#### <span id="page-2-1"></span>**INTRODUCCIÓN**

Este documento está destinado a las entidades que desarrollan en el ámbito de la Comunitat Valenciana el Programa de formación no formal de cualificación y recualificación de la población activa, vinculada a cualificaciones profesionales incluidas en el Catálogo Nacional de Cualificaciones Profesionales, en sectores estratégicos, en el marco de la Inversión 1 del Componente 20 «Plan Estratégico de Impulso de la Formación Profesional, del Mecanismo de Recuperación y Resiliencia (MRR) conforme a la *RESOLUCIÓN de 28 de julio de 2022, del conseller de Economia Sostenible, Sectores Productivos, Comercio y Trabajo, por la que se aprueban las bases reguladoras y se convocan subvenciones para el ejercicio 2022, destinadas al desarrollo de acciones para la formación no formal de cualificación y recualificación de la población activa vinculada prioritariamente a las cualificaciones profesionales en sectores estratégicos y mejora de las capacidades para la transición ecológica en el marco del Plan de Recuperación, Transformación y Resiliencia.* 

Las subvenciones previstas en esta convocatoria se financiarán con cargo a los correspondientes fondos dotados en el presupuesto de LABORA-Servicio Valenciano de Empleo y Formación, en el marco de la distribución territorial que realiza el Ministerio de Educación y Formación profesional de la dotación económica del Plan de Recuperación, Transformación y Resiliencia a la cualificación y recualificación (reskilling y upskilling) de la población activa (ocupados y desempleados) en acciones formativas vinculadas a formación no formal con referencia en el Catálogo Nacional de Cualificaciones Profesionales

Su finalidad es facilitar la información necesaria respecto del procedimiento que debe seguirse y la documentación que hay que presentar durante su desarrollo.

No obstante, es de primordial importancia leer atentamente la normativa aplicable, ya que esta Guía no debe considerarse un sustituto de la misma.

Los formatos normalizados correspondientes a la documentación que ha de presentar la entidad a la Administración, se obtienen a través de la página web [www.labora.gva.es,](http://www.labora.gva.es/es/ciutadania) principalmente de la aplicación informática Colaborem FP (ver Anexo 0) para la gestión de las acciones formativas y la aplicación e-Sidec (ver Anexo 0 bis) para la justificación.

La entidad beneficiaria está obligada a recabar de los participantes de la actuación los datos necesarios para el seguimiento del cumplimiento de los hitos y objetivos, conforme a los indicadores previstos en la normativa del Mecanismo de Recuperación y Resiliencia .

En el momento previo a la iniciación de la acción formativa se recabarán los "indicadores de realización".

#### <span id="page-2-0"></span>**NORMATIVA APLICABLE**

[Reglamento \(UE\) 2021/241](https://www.boe.es/doue/2021/057/L00017-00075.pdf) del Parlamento Europeo y del Consejo de 12 de febrero de 2021, por el que se establece el Mecanismo de Recuperación y Resiliencia.

[Reglamento \(UE, Euratom\) 2018/1046](https://www.boe.es/doue/2018/193/L00001-00222.pdf) del Parlamento Europeo y del Consejo de 18 de julio de 2018 («Reglamento Financiero»).

[Real Decreto ley 36/2020,](https://www.boe.es/boe/dias/2020/12/31/pdfs/BOE-A-2020-17340.pdf) de 30 de diciembre, por el que se aprueban medidas urgentes para la modernización de la Administración pública y para la ejecución del Plan de recuperación, transformación y resiliencia.

[Decreto ley 6/2021, de 1 de abril](https://www.boe.es/ccaa/dogv/2021/9062/r16078-16099.pdf), del Consell, de medidas urgentes en materia económicoadministrativa para la ejecución de actuaciones financiadas por instrumentos europeos para apoyar la recuperación de la crisis consecuencia de la Covid-19.

[Orden HFP/1030/2021](https://www.boe.es/boe/dias/2021/09/30/pdfs/BOE-A-2021-15860.pdf), de 29 de septiembre, por la que se configura el sistema de gestión del Plan de recuperación, transformación y resiliencia.

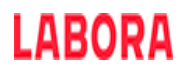

[Orden HFP/1031/2021,](https://www.boe.es/boe/dias/2021/09/30/pdfs/BOE-A-2021-15861.pdf) de 29 de septiembre, por la que se establece el procedimiento y formato de la información a proporcionar por las Entidades del Sector Público Estatal, Autonómico y Local para el seguimiento del cumplimiento de hitos y objetivos y de ejecución presupuestaria y contable de las medidas de los componentes del Plan de Recuperación, Transformación y Resiliencia.

[Ley 38/2003,](http://www.boe.es/buscar/pdf/2003/BOE-A-2003-20977-consolidado.pdf) de 17 de noviembre, General de Subvenciones (BOE de 18-11-2003).

[Real Decreto 887/2006](https://www.boe.es/buscar/act.php?id=BOE-A-2006-13371), de 21 de julio, por el que se aprueba el Reglamento de la Ley 38/2003, de 17 de noviembre de 2003, General de Subvenciones.

[Ley 1/2015,](https://www.boe.es/buscar/pdf/2015/BOE-A-2015-1952-consolidado.pdf) de 6 de febrero, de la Generalitat, de Hacienda Pública, del Sector Público Instrumental y de Subvenciones (DOCV de 12-02-2015).

[RESOLUCIÓN de 28 de julio de 2022,](https://dogv.gva.es/datos/2022/08/01/pdf/2022_7294.pdf) del conseller de Economia Sostenible, Sectores Productivos, Comercio y Trabajo, por la que se aprueban las bases reguladoras y se convocan subvenciones para el ejercicio 2022, destinadas al desarrollo de acciones para la formación no formal de cualificación y recualificación de la población activa vinculada prioritariamente a las cualificaciones profesionales en sectores estratégicos y mejora de las capacidades para la transición ecológica en el marco del Plan de Recuperación, Transformación y Resiliencia (DOGV 28/07/2022).

[RESOLUCIÓN de 16 de diciembre de 2022](https://dogv.gva.es/datos/2022/12/22/pdf/2022_12185.pdf), por la que *se incrementa el importe máximo y* se modifican algunos preceptos de la resolución de 28 del julio de 2022 (DOGV 9495 de 22/12/2022).

[CORRECCIÓN de errores d](https://dogv.gva.es/datos/2023/01/27/pdf/2023_841.pdf)e la Resolución de 16 de diciembre de 2022. (*DOGV n.º 9521 27/01/2023).*

Otra normativa que sea de aplicación.

#### <span id="page-3-1"></span>**NOTIFICACIÓN DE LA RESOLUCIÓN APROBATORIA**

En el momento de la preceptiva notificación de la resolución aprobatoria, a la entidad beneficiaria se le asignará personal técnico de formación (Técnico/a de enlace) que actuará como interlocutor entre la entidad y LABORA aclarando las posibles dudas que se planteen a lo largo del desarrollo del proyecto. La entidad determinará el perfil de la población activa que participará en cada acción formativa.

En todo caso, la entidad beneficiaria será la responsable de la selección, así como de comprobar que las personas participantes disponen de los requisitos de acceso para realizar la acción formativa en función de los requerimientos de la misma. LABORA Servicio Valenciano de Empleo y Formación colaborará, en su caso, en la búsqueda de alumnado facilitando a la entidad una relación del alumnado preseleccionado, con indicación del Espai Labora al que dirigirse, como para la correcta ejecución y justificación del mismo.

#### <span id="page-3-0"></span>**PROCEDIMIENTO PARA REMITIR LA DOCUMENTACIÓN A LABORA**

Toda la documentación que deba aportar la entidad a LABORA durante el desarrollo del proyecto, así como en el momento de la justificación del mismo, deberá remitirse telemáticamente, utilizando el trámite "[Aportación de documentación a un expediente abierto del Servicio Valenciano de Empleo y](http://www.gva.es/es/inicio/procedimientos?id_proc=18744&version=amp) [Formación"](http://www.gva.es/es/inicio/procedimientos?id_proc=18744&version=amp).

Todas las personas que vayan a utilizar el trámite referido en el párrafo anterior deberán estar de alta en el registro de representantes. La persona representante de la entidad será quien autorice el alta en el dicho registro. El alta se realizará a través de la web de la AACV, a la cual se puede acceder a través del siguiente enlace:

#### https://www.accv.es/servicios/registro-de-representantes/

Cuando el representante de la entidad vaya a autorizar un alta en el registro de representantes, podrá autorizar la representación con capacidad de firma o bien, sin capacidad de firma. En el caso en que se autorice la representación sin capacidad de firma, sólo servirá para realizar actos de mero trámite.

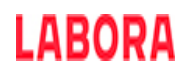

La representación podrá autorizarse bien de manera total o bien parcial para un trámite concreto. En el caso en que se desee autorizar la representación únicamente para el trámite "[Aportación de](http://www.gva.es/es/inicio/procedimientos?id_proc=18744&version=amp) [documentación a un expediente abierto de LABORA Servicio Valenciano de Empleo y Formación](http://www.gva.es/es/inicio/procedimientos?id_proc=18744&version=amp)", deberá realizarse una búsqueda por el procedimiento 18744.

Los formatos normalizados de la documentación que ha de remitir la entidad, anexándolos al trámite mencionado, se obtienen a través de la página web [www.labora.gva.es,](http://www.labora.gva.es/) principalmente de la aplicación informática Colaborem FP (Ver Anexo 0).

Tras cumplimentar los modelos normalizados correspondientes, deberán firmarse digitalmente aquellos que así lo requieran, antes de anexarlos al trámite de aportación de documentación.

En el momento de los diferentes pagos de la subvención, al igual que en el momento de concesión de la misma, el beneficiario deberá acreditar el cumplimiento de las **obligaciones tributarias y con la Seguridad Social**, tal como se prevé en los artículos 18 y 19, respectivamente, del *Real Decreto 887/2006, de 21 de julio, por el que se aprueba el Reglamento de la Ley 38/2003, de 17 de noviembre de 2003, General de Subvenciones*. Junto a la solicitud también deberá aportar el documento acreditativo del **último abono del IAE** (o **declaración responsable de su exención o de su no sujeción**).

En caso de que, en su solicitud de subvención, la entidad beneficiaria no haya otorgado la autorización LABORA para la obtención directa de las acreditaciones indicadas en el párrafo anterior, ha de tenerse en cuenta que junto a los documentos de la solicitud de anticipo y/o de la justificación del gasto, deberá aportarse certificados de la Agencia Estatal de la Administración Tributaria, de la Conselleria de Hacienda y Modelo Económico y de la Tesorería General de la Seguridad Social, expresivos de estar al corriente en el cumplimiento de las obligaciones fiscales y con la Seguridad Social, cuya validez deberá extenderse a la fecha en que se efectúe el pago.

No podrá realizarse el pago de la subvención en tanto el beneficiario no se halle al corriente en el cumplimiento de sus obligaciones tributarias y frente a la Seguridad Social o en el pago de las obligaciones por reintegro de subvenciones. Se entenderá cumplido este último requisito cuando no tenga deudas con la administración por reintegro de subvenciones en periodo ejecutivo.

Cuando la entidad beneficiaria sea una **entidad local**, como requisito previo al cobro del anticipo y del principal, deberá estar al corriente en el cumplimiento de la obligación de **rendición de cuentas anuales ante la Sindicatura de Cuentas**, de conformidad con lo dispuesto en el art. 199.4 de la Ley 8/2010 de Régimen Local de la Comunidad Valenciana, extremo que será comprobado por los Servicios Territoriales de Formación.

#### <span id="page-4-2"></span>**ANTES DE INICIAR LA ACCIÓN FORMATIVA**

#### <span id="page-4-1"></span>*Solicitud de Anticipo*

Según se establece la Base decimoséptima se podrá solicitar por parte de la entidad beneficiaria un único anticipo de hasta el 80 % del importe concedido una vez acreditado el inicio de la actividad formativa a través del modelo normalizado de "SOLICITUD DE ANTICIPO" FOR0162E que se encuentra en el Menú de Colaborem FP > Anexos > Anticipo.

La solicitud deberá ir acompañada de la correspondiente CARTA DE PAGO, cumplimentada por la Dirección Territorial de Hacienda correspondiente, tras la presentación del oportuno aval bancario por el importe total del anticipo solicitado, a excepción de los casos previstos legalmente.

Las garantías se cancelarán por acuerdo del órgano concedente en los siguientes casos: 1. Una vez comprobada de conformidad la adecuada justificación del anticipo. 2.Cuando se hubieran reintegrado las cantidades anticipadas.

#### <span id="page-4-0"></span>*Selección de participantes*

Únicamente podrán participar las personas que no tengan acreditada la Unidad de Competencia a la que se referencia la acción formativa a impartir, las personas seleccionadas deberán cumplimentar el documento normalizado **"Declaración de compromiso de no tener acreditada la Correspondiente**

**Unidad de Competencia**" FOR0335E que se encuentra en al web de Labora-Entidades-Subvenciones de formación.

La entidad beneficiaria será la responsable de la selección, así como de comprobar que las personas participantes disponen de los requisitos de acceso para realizar la acción formativa en función de los requerimientos de la misma.

LABORA Servicio Valenciano de Empleo y Formación colaborará, en su caso, en la búsqueda de alumnado facilitando a la entidad una relación del alumnado preseleccionado, para ello la entidad presentará, en el Espai Labora que le haya indicado el personal técnico de formación, la resolución de concesión, junto con el documento normalizado **"OFERTA DE SERVICIOS FORMATIVOS"** INS0114E, que se encuentra en el Menú Colaborem FP > Anexos.

En el caso de que se tenga que llevar a cabo una campaña de publicidad con el objeto de facilitar el proceso de selección del alumnado, si dicha publicidad se realiza a través de medios impresos o en la página web de la entidad, esta estará sujeta únicamente a la obligación de comunicación previa al personal técnico correspondiente ,mediante el documento normalizado " Comunicación de publicidad o difusión de actividades formativas y de captación y selección del alumnado participante" que se encuentra como anexo en Colaborem FP>Anexos.

Para la utilización de otros medios publicitarios (inserción publicitaria del tipo cuña de radio o televisión) u otros formatos que difieran a los indicados en la web de LABORA, será necesaria la autorización previa mediante la "Solicitud de autorización para la publicidad de acciones formativas" que se encuentra como anexo en Colaborem FP>Anexos.

LABORA, Servicio Valenciano de Empleo y Formación, a través de su página web, imagen corporativa, establecerá las proporciones, color y disposición de los logotipos que se deberán utilizar [https://labora.gva.es/es/informacio-institucional/logos.](https://labora.gva.es/es/informacio-institucional/logos)

#### <span id="page-5-1"></span>*Comunicación de inicio de curso*

 Con anterioridad al inicio del curso, la entidad ha de comunicar, con antelación suficiente para poder solicitar, en caso necesario la selección de candidatos, y en todo caso con una antelación mínima de cinco días.

- La fecha de inicio, mediante la presentación por el trámite telemático del **Acta de comunicación de Inicio de la acción formativa** que se encentra en el Menú de Colaborem FP>Anexos.
- Los currículos de los profesores que vayan a impartir el curso, acompañados de la correspondiente documentación acreditativa, al objeto de comprobar que su formación y experiencia se corresponden con lo indicado en el proyecto aprobado.

No podrá darse de alta en el curso, ni en el inicio ni posteriormente, ningún profesor antes de que el técnico de formación haya comprobado la documentación acreditativa de poseer el perfil aprobado en el proyecto.

En caso de que dicha documentación haya remitida con anterioridad para el mismo proyecto, no será necesaria su presentación, siempre que se indique la acción formativa en la que se aportó.

#### <span id="page-5-0"></span>**AL INICIAR LA ACCIÓN FORMATIVA**

Conviene recordar que se deberá disponer de una póliza de seguro de accidente y otra de responsabilidad civil, con carácter previo al inicio de la acción formativa, en los términos establecidos en la Resolución de referencia. En ningún caso un participante podrá iniciar una acción formativa sin que se haya suscrito la póliza mencionada.

Las acciones formativas se impartirán en modalidad presencial, pudiendo realizarse en su duración total o parcial mediante aula virtual, y deberán programarse en grupos de 15 personas, no pudiendo iniciarse con un número inferior de 8 participantes.

Para las acciones formativas en modalidad no presencial deberán programarse en grupos de 30 personas, no pudiendo iniciarse con un número inferior a 15 participantes.

#### <span id="page-6-1"></span>*Información destinada al alumnado*

En el momento de iniciar el curso, en un lugar visible del aula, deberá exponerse la siguiente documentación:

- El **CARTEL de difusión,** que permita dar a conocer que se trata de una acción subvencionada, de acuerdo con el modelo normalizado FOR0023E que se encuentra en el Menú de Colaborem FP > Anexos > Programas de formación profesional para el empleo. Este cartel de difusión, deberá ser como mínimo de tamaño A3.
- La **relación del material** de consumo, así como los equipos y herramientas que las alumnas y los alumnos van a utilizar durante el curso, de acuerdo con lo aprobado en la Resolución.
- Para cualquier tipo de documentación elaborada por la entidad, relativa al proyecto, deberá incorporarse los logos de LABORA, del Ministerio de Educación y Formación Profesional y de la Unión Europea Next-Generation EU. Los logos necesarios para se encuentran disponibles en la web de Labora>Imagen corporativa.
- Una copia del "**CALENDARIO DE DÍAS LECTIVOS DEL CURSO**" FOR0158E, según el modelo normalizado que se encuentra en el Menú de Colaborem FP > Anexos.

#### <span id="page-6-0"></span>*Cumplimentación del formulario relativo a los Indicadores exigidos por la UE*

Para dar respuesta a lo establecido en el Reglamento UE nº2021/241, la entidad deberá facilitar al alumnado la cumplimentación del formulario:

• **Antes de iniciar el proyecto**. Este formulario puede cumplimentarse, no obstante, el mismo día que se inicia la acción formativa (o bien el primer día que se incorpore la alumna si se trata de un alta posterior al inicio) teniendo en cuenta que los datos deberán referirse al día anterior del inicio. Se trata del Formulario Datos de Participantes para la recopilación de datos relativos a los indicadores comunes de ejecución.

Para su cumplimentación la entidad deberá tutelar al alumnado así como proporcionarle los recursos necesarios.

Es importante tener en cuenta que el sistema informático realiza una validación en el momento del inicio del curso, y también en las altas posteriores, de forma que impide que el alumnado que no haya cumplimentado el formulario o se haya omitido su correo electrónico, se cargue sin errores en el sistema.

A este formulario se accede a través del botón "Fondo Social Europeo" y después la opción<br>"Anlicaciones" aue la hava en la la página web de LABORA "Aplicaciones" que hay en la página web de [http://www.labora.gva.es/es/aplicaciones.](http://www.labora.gva.es/es/aplicaciones) Cuando se acceda al formulario seleccionar la actuación MRR-NEXT GENERATION.

Con objeto de que sea de utilidad para la persona de la entidad que tutorice al alumnado en el momento de la cumplimentación del formulario, se anexa a esta guía un documento que contiene consideraciones a tener en cuenta para cumplimentar el formulario, relativo a los indicadores de ejecución, así como el modelo.

Hay que recordar que de acuerdo con lo establecido en la base quinta de la Resolución de la Convocatoria la entidad beneficiaria está obligada a colaborar en recavar de las personas participantes los datos de este formulario.

## I ARODA

#### <span id="page-7-2"></span>*Control de asistencia de los participantes (COPPRA)*

En cumplimiento de las exigencias de la UE, el control de asistencia de las personas participantes en el proyecto se realizará de manera electrónica, mediante la aplicación informática COPPRA. Se adjunta un anexo con las explicaciones correspondientes.

Hay que tener en cuenta que el alumnado deberá registrar su presencia **al inicio y al final** de la jornada de cada día lectivo, al igual que el personal docente que deberá registrar su presencia tanto al inicio como al final del tiempo que corresponda al trabajo que realice.

Desde la aplicación COPPRA se obtendrá el Listado de Presencia Mensual que está disponible en el Módulo general > Consulta Presencia Mensual, que es el cuadro resumen del control electrónico de la presencia de los participantes y que deberá remitirse junto con la documentación mensual y, en su caso, final.

#### <span id="page-7-1"></span>*Documentación de inicio del curso*

Durante los primeros 5 días hábiles, a contar desde el inicio del curso, la entidad ha de presentar la siguiente documentación:

- La **"AUTORIZACIÓN CONSULTA VIDA LABORAL" HOR0059E**, firmada por cada uno de los alumnos dados de alta en el curso. Se obtiene en el Menú de Colaborem FP > Anexos.
- La **PÓLIZA DEL SEGURO DE ACCIDENTES Y DE RESPONSABILIDAD CIVIL DEL ALUMNADO** o, en su defecto y con carácter provisional, la carta de garantías del mismo, de acuerdo con lo establecido en la Orden.

Si todas las acciones formativas se imparten en modalidad no presencial pero el alumnado debe realizar algún desplazamiento asociado a la formación de cualquier tipo (visitas a empresas, establecimientos, tutorías, exámenes…) será necesario suscribir la póliza de seguro en los términos establecidos en el apartado u) de la base quinta de la resolución de 28 de julio de 2022.

- El "**CALENDARIO DE DÍAS LECTIVOS DEL CURSO**" **FOR0158E** incluyendo la temporalización de contenidos, según el modelo normalizado que se encuentra en el Menú de Colaborem FP > Anexos.
- La "**DECLARACIÓN DE LA PERSONA INTERESADA",** firmada, correspondiente a cada una de los alumnos, una vez cumplimentado el formulario informatizado de la UE con los datos del participante, a efectos de recogida de indicadores de ejecución.
- La **"DECLARACIÓN DE COMPROMISO DE NO TENER ACREDITADA LA UNIDAD DE COMPETENCIA"** FOR0335E del alumnado participante.

#### <span id="page-7-0"></span>**DURANTE EL DESARROLLO DE LA ACCIÓN FORMATIVA**

Durante el desarrollo de la acción formativa la entidad podrá realizar distintas acciones desde el Menú de Colaboerm FP, se deberá validar y confirmar el expediente para detectar los posibles errores, en caso de existir Correcciones pendientes se mostrará una ventana con dichos errores, en ocasiones el personal técnico de Labora deberá validar determinados datos para que desaparezcan las correcciones pendientes.

## I ARODA

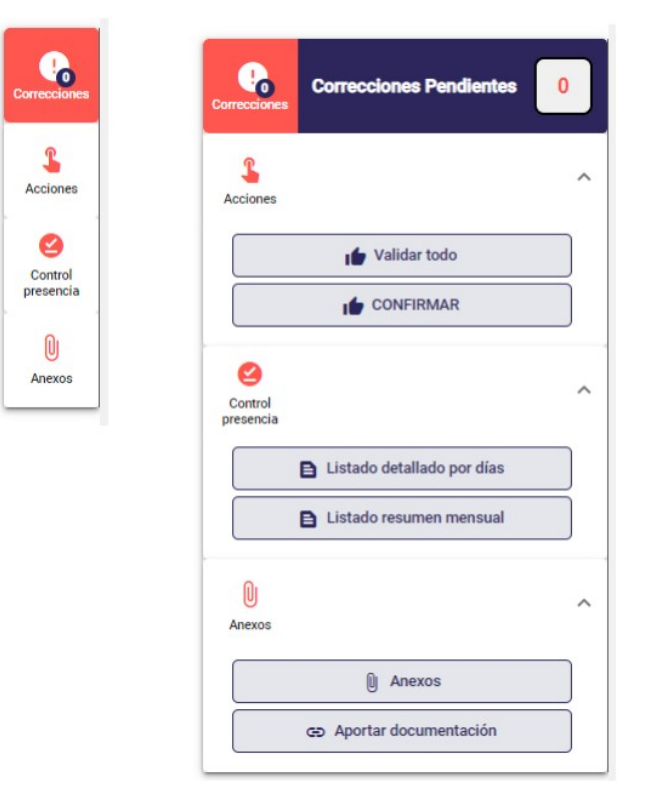

Desde la pantalla de gestión de mensajes del curso, un usuario con permisos de la entidad podrá mantener comunicación con el técnico de enlace asignado por Labora.

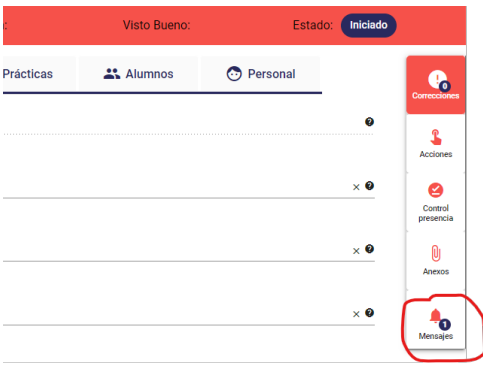

#### <span id="page-8-0"></span>*Documentación mensual*

- El **LISTADO PRESENCIA MENSUAL** correspondiente al mes anterior, que se obtiene de la aplicación COPPRA desde el Módulo General > Control Presencia Mensual > Listado Presencia Mensual. A este listado deberá acompañarse la acreditación de las faltas justificadas de los participantes.
- Si procede, la **"AUTORIZACIÓN CONSULTA VIDA LABORAL" HOR0029E**, firmada por cada uno de los alumnos dados de alta con posterioridad al inicio de curso. Se encuentra en el Menú de Colaborem FP > Anexos.
- El **"CONTROL DE ASISTENCIA DEL PERSONAL DE APOYO"**, correspondiente al mes anterior, conteniendo las fechas y horario dedicado por el personal no docente por el cual vayan a imputarse gastos. Se encuentra en el Menú de Colaborem FP > Anexos; anexo que deberá tener disponible la entidad colaboradora para aportar cuando sea requerido por el servicio territorial correspondiente.

#### <span id="page-9-2"></span>*Control y seguimiento*

La entidad deberá facilitar las tareas de control y seguimiento de la acción formativa que realice el personal técnico de formación quien, entre otras funciones, realizará las siguientes:

1. Evaluar la calidad de los cursos durante el desarrollo de los mismos y a su finalización.

2. Comprobar el correcto desarrollo del curso y el cumplimiento de los requisitos que determinaron su aprobación, en especial:

2.a. Que las instalaciones son las adecuadas, de acuerdo con la homologación de las mismas, o de la visita efectuada por los Técnicos, en su caso.

2.b. Que el equipamiento es adecuado en cuanto a cantidad, calidad, estado de conservación y disponibilidad para su utilización por el alumnado.

2.c. Que el material de consumo es adecuado en cuanto a calidad y cantidad. Es importante, respecto al material impreso que se entrega al alumnado (manuales, cuadernos de ejercicios, etc.) que sea entregado con una presentación adecuada que permita su utilización en el futuro por parte del alumnado, así como tener en cuenta las protecciones que la legislación vigente establece para la propiedad intelectual. Dicho material deberá incluir el logo de LABORA, del Ministerio de Educación y Formación Profesional y los correspondientes de la Unión Europea-Next Generation EU y del Plan de Recuperación, Trasformación y Resilencia.

2.d. Que se lleva un adecuado control de asistencia del alumnado y del profesorado.

También se facilitará el acceso al personal técnico en cualquiera de los días establecidos para la evaluación formal del aprendizaje del alumnado, según el *"Calendario de días lectivos del curso"*.

En caso de aula virtual o en formación no presencial, la Dirección de acceso y Credenciales (usuario/contraseña) de acceso a la plataforma con permiso de administrador, sin posibilidad de modificar datos, para el personal técnico de formación que permitirán hacer el seguimiento y obtener los informes de seguimiento que genere la plataforma.

Igualmente, deberá facilitarse , en su caso, la cumplimentación de las encuestas anónimas de valoración que se pasarán al alumnado, coincidiendo con alguna de las visita de seguimiento y control. Así mismo en los últimos días de la acción formativa el alumnado deberá realizar un cuestionario en formato electrónico; para estos casos será necesario poner a disposición del alumnado ordenadores o tabletas. En caso de **aula virtual o formación no presencial** será la entidad beneficiaria la encargada de hacer posible la cumplimentación de este cuestionario por parte del alumnado.

Asimismo, la entidad deberá subsanar, en el plazo que se indique, las incidencias en el normal funcionamiento de la acción formativa, que le sean notificadas por LABORA, durante sus actuaciones de seguimiento y control.

#### <span id="page-9-1"></span>**FINALIZACIÓN DE LA ACCIÓN FORMATIVA**

Una vez finalizada la acción formativa y finalizado el alumnado, el curso quedará en el estado Pendiente de Visto Bueno lo que significa que la entidad ha terminado con la mecanización de los datos y que el curso está en situación para que el personal técnico de Labora dé el Visto Bueno al curso.

#### <span id="page-9-0"></span>*Documentación de finalización del curso*

En todo caso, en el plazo de 10 días naturales desde la finalización del curso se presentará:

• El **LISTADO PRESENCIA MENSUAL** correspondiente al último periodo, que se obtiene de la aplicación COPPRA, desde el Módulo General > Control Presencia Mensual > Listado Presencia Mensual.

- La **"PÓLIZA DEL SEGURO DEL ALUMNADO"**, en caso de que no haya sido aportada con anterioridad.
- En caso de formación no formal no presencial el **"INFORME de la EDICIÓN"** que se obtendrá de la propia plataforma virtual de aprendizaje, conforme a los requerimientos de la base segunda apartado 4 b).

#### <span id="page-10-0"></span>*Impresión de los diplomas y entrega al alumnado*

En el momento en que LABORA dé el visto bueno a la acción formativa la entidad podrá obtener los diplomas desde el Menú de la aplicación Colaborem FP.

Antes de imprimir los diplomas hay que comprobar que sus datos son correctos.

Cada diploma contiene, tanto en el anverso como en el reverso, una huella digital que acredita su autenticidad.

La entidad deberá imprimir los diplomas y entregarlos al alumnado, obteniendo justificación de su entrega. De forma adicional, el alumnado recibirá en el correo electrónico que conste en su demanda de empleo, una comunicación de LABORA por la que se le da acceso electrónico a su diploma.

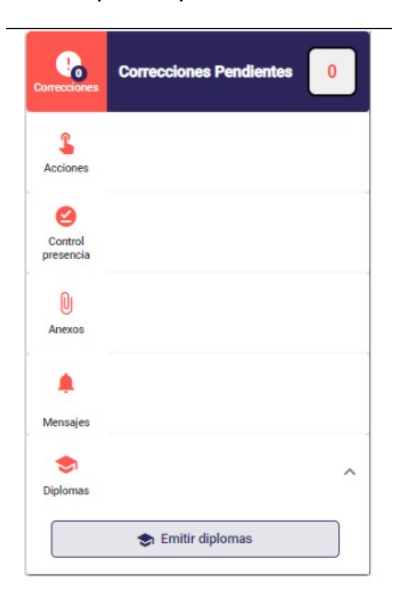

#### *Justificación del gasto*

Las subvenciones concedidas al amparo de la presente convocatoria y se iustificarán y liquidarán mediante un sistema de módulos económicos de acuerdo con lo previsto en los artículos 76 a 79 del Reglamento de la Ley General de Subvenciones aprobado por el Real decreto 887/2006, de 21 de julio.

Para implementar dicho régimen de módulos, se ha fijado un módulo de formación que tendrá una subvención fija de un mínimo de 245 € por persona formada, para la formación de 30 horas, y un máximo de 549 € por persona formada, para los módulos formativos que alcancen las 60 horas de formación.

El plazo máximo para justificar el gasto realizado por ejecutar la acción formativa es de un mes desde la fecha de finalización de la misma.

Una vez presentada la documentación justificativa, se realizará por parte del servicio territorial de formación profesional para el empleo la correspondiente comprobación técnico-económica, en los términos descritos en el resuelvo siguiente. Si la documentación presentada fuese insuficiente para

considerar correctamente justificada la subvención concedida, el citado órgano pondrá en conocimiento de los beneficiarios las insuficiencias observadas para que en el plazo de 10 días sean subsanadas.

Si como resultado de dicha comprobación se dedujera que se han incumplido, total o parcialmente, requisitos establecidos en la normativa aplicable para la justificación de la subvención o los fines para los que fue concedida la misma, se comunicará tal circunstancia al interesado junto a los resultados de la comprobación técnico-económica y se iniciará el procedimiento para declarar la pérdida del derecho al cobro de la subvención y/o, en su caso, el procedimiento de reintegro total o parcial de la subvención.

Para justificar el gasto ha de aportarse la documentación relacionada más abajo, según el caso.

Se recuerda, en especial, lo establecido por el apartado 1 del artículo 31 de la Ley General de Subvenciones:

*Se consideran gastos subvencionables, a los efectos previstos en esta ley, aquellos que de manera indubitada respondan a la naturaleza de la actividad subvencionada, y se realicen en el plazo establecido por las diferentes bases reguladoras de las subvenciones. En ningún caso el coste de adquisición de los gastos subvencionables podrá ser superior al valor de mercado.*

A efectos de lo previsto en el artículo 73 del Real Decreto 887/2006, de 21 de julio, por el que se aprueba el Reglamento de la ley General de Subvenciones, deberá constar en todos los justificantes originales, la identificación de la Actuación (hay que indicar el nºde expediente), el porcentaje y la cuantía imputada a la acción concreta justificada (si se imputara la totalidad se hará constar el 100%).

Todo ello será incorporado por el beneficiario mediante estampillado sobre el original del documento, si no ha sido incluido en su expedición por el proveedor correspondiente.

Ejemplo de estampillado:

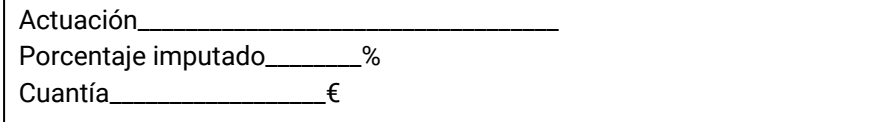

El estampillado se realizará cuantas veces se utilice el mismo justificante para distintas acciones formativas. De acuerdo con la normativa aplicable, el no contener los estampillados correspondientes, podrá dar lugar a la anulación del importe justificado.

Los incumplimientos de las obligaciones recogidas en la Orden reguladora de las avudas, que afecten a la comprobación de la realización de la acción subvencionada o a la justificación adecuada de gastos y pagos, sea cual sea la fecha de su detección, originará la consiguiente apertura de expediente de reintegro a la entidad beneficiaria de la subvención.

Para justificar el gasto ha de aportarse la documentación relacionada a continuación:

- La "**MEMORIA JUSTIFICATIVA DEL CUMPLIMIENTO DE CONDICIONES DE LA SUBVENCIÓN**" **FOR0163E**, en el formato normalizado que figura como anexo en e-Sidec > INFORMES > Memoria justificativa del cumplimiento de condiciones de la subvención.
- Una **memoria económica justificativa** que contendrá, como mínimo, los siguientes extremos:
	- o Certificado de la entidad beneficiaria que contenga la relación de personas participantes en la acción formativa, indicando de cada una de ellas, el número de horas lectivas efectivamente realizadas, las faltas de asistencia justificadas y no justificadas, en concordancia con el control de asistencia del alumnado, conforme al modelo normalizado.
	- o La "**HOJA DE AUTOLIQUIDACIÓN" FOR0354E** con la cuantía de la subvención, calculada sobre la base de las personas participantes certificadas, horas de la acción formativa y los módulos establecidos en la convocatoria, conforme al modelo normalizado que figura como anexo en e-Sidec > INFORMES.
	- o En caso de justificar una cantidad inferior a la ya adelantada: la carta de pago de reintegro, en la cuenta número ES50-0049-1827-81-2410382871, del BSCH (Banco Santander Central Hispano) a favor de LABORA Servicio Valenciano de Empleo y Formación.

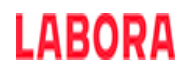

- o La "**CUENTA JUSTIFICATIVA DEL GASTO**" acompañada de los correspondientes listados de justificantes. Se obtiene de e-Sidec > INFORMES >Gastos.
- o La "**DECLARACIÓN SOBRE LA FINANCIACIÓN DE LA ACTIVIDAD**" **FOR0164E**, que figura como anexo en e-Sidec > INFORMES > Declaración sobre financiación de la actividad.
- o **La "DECLARACIÓN RESPONSABLE DE LAS SUBCUENTAS DE INGRESOS Y GASTOS" FOR0217E**, que figura como anexo en e-Sidec > INFORMES.
- o La "**DECLARACIÓN ARTÍCULO 34 LEY 38/2003 GENERAL DE SUBVENCIONES**" **HOR0026E**, que figura como anexo en e-Sidec > INFORMES > Declaración artículo 34 de la ley 38/2003, General de subvenciones.
- o **El "CERTIFICADO DE DECLARACIÓN DEL IMPUESTO SOBRE EL VALOR AÑADIDO" FOR0166E,** que figura como anexo en e-Sidec > INFORMES > Certificado de declaración del IVA.
- Declaración responsable de no tener acreditada la correspondiente Unidad de Competencia.

Transcurrido el plazo establecido para la justificación de la subvención sin que se hubiese presentado la documentación correspondiente, la Dirección Territorial de Formación Profesional para el Empleo competente requerirá a la entidad beneficiaria para que en el plazo improrrogable de 15 días aporte la misma. La falta de presentación de la justificación, transcurrido este nuevo plazo, llevará aparejada la pérdida del derecho al cobro de la subvención o el inicio del procedimiento de reintegro.

En aquellos expedientes sometidos a comprobación formal/administrativa, las entidades deberán aportar a requerimiento del servicio territorial correspondientes la siguiente documentación:

- Los **DOCUMENTOS JUSTIFICATIVOS DEL GASTO y los DOCUMENTOS ACREDITATIVOS DEL PAGO** de los justificantes relacionados en los listados mencionados en el apartado anterior.
- Las facturas, nóminas, contratos, documentos TC1 y TC2 y en su caso los documentos modelo 111 y 190 anual, y documentos de valor probatorio equivalente en el tráfico mercantil o con eficacia administrativa incorporados en la relación a que se hace referencia en el apartado anterior, y la documentación acreditativa del pago.
- En el caso de los **arrendamientos**, copia del contrato de arrendamiento así como las facturas y comprobantes de pago, así como los modelos 115 trimestral y 180 anual.
- En su caso, el **informe relativo al control de calidad de la docencia**, adjunto a la nómina del personal propio de la entidad beneficiaria, a que hace referencia el artículo 22.5.1.2 de la Orden. FOR0030E
- Identificación de la subcuenta de ingresos donde se contabiliza la subvención concedida. Relación de subcuentas de gastos utilizadas para la gestión de la subvención. En el caso de entidades sujetas a contabilidad pública, se aportará la identificación en el sistema contable de los proyectos de ingresos y gastos por los que se efectúa la contabilización de la subvención.
- Los criterios de reparto de los costes imputados conforme al modelo normalizado FOR0030E, que deberá contener suficiente nivel de detalle sobre los criterios que justifiquen los porcentajes de imputación para que los correspondientes justificantes puedan ser considerados como válidos.
- En el caso de justificar **amortizaciones**:
	- Factura del bien a amortizar.
	- Declaración que deberá incluir que la compra del bien no ha sido subvencionada por ninguna Administración Pública, años que lleva amortizándose dicho bien, porcentaje anual de amortización, legislación en la que se basa dicho porcentaje e imputación al curso de la cantidad amortizada ese año.

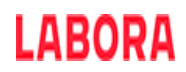

- El **"CONTROL DE ASISTENCIA DEL PERSONAL DE APOYO "FOR0253E**, conteniendo las fechas y horario dedicado por el personal no docente por el cual se hayan imputado gastos, se puede utilizar en el formato normalizado que figura en e-Sidec > INFORMES.
- El documento de tutorías en el que se indique las personas participantes tutorizadas, duración, horario, módulo formativo reforzado y la firma de la alumna y el tutor según modelo normalizado **FOR0302E**
- En caso de que alguno de los gastos subvencionables supere la cuantía de 15.000 €, los **tres presupuestos** que, en aplicación del artículo 31.3 de la Ley General de Subvenciones, debe haber solicitado el beneficiario. Acompañados de una memoria que justifique expresamente la elección cuando no recaiga en la propuesta económica más ventajosa.
- En su caso, la última **DECLARACIÓN "RESUMEN ANUAL" DEL IVA**, modelo 390.

El plazo de presentación de la documentación descrita en el apartado anterior es de 10 días hábiles desde la fecha de comunicación de las acciones de comprobación. Si la documentación presentada fuese insuficiente para considerar correctamente justificada la subvención concedida, el Servicio Territorial de Formación pondrá en conocimiento de los beneficiarios las insuficiencias observadas para que en el plazo de 10 días sean subsanadas.

#### <span id="page-13-0"></span>*Liquidación y pago de la subvención*

El pago de la subvención se hará efectivo al finalizar la acción subvencionada, previa comprobación de la justificación y posterior propuesta de pago de la dirección territorial competente en materia de formación para el empleo

El cálculo de la cuantía de la subvención, se determinará en función de los resultados obtenidos por la acción formativa y se obtiene de la multiplicación de los módulos económicos específicos establecidos en las presentes bases, por el número de personas participantes que hayan finalizado la acción formativa, con el límite del número de alumnado por acción formativa contemplado en la base segunda.

En ningún caso la liquidación podrá superar la cuantía de la subvención inicialmente concedida ni el importe correctamente justificado, de acuerdo con lo establecido en la Ley General de Subvenciones.

De este resultado se deducirán las minoraciones contempladas en la base vigesimocuarta.

Sólo se entenderá que es objeto de subvención el gasto ocasionado por el trabajador o persona en búsqueda de empleo que finaliza la totalidad de la acción formativa entendiéndose como tal, aquel que haya asistido al menos a un 80 % de la formación o en las acciones formativas en modalidad no presencial se requerirá que hayan realizado el 80% del contenido de la acción formativa. Para aquellas personas inscritas en la acción formativa, que no la finalicen, pero realicen al menos el 25 % de la acción formativa, se considerará como gasto subvencionable el 15 % del módulo aplicable.

Una vez concluida las comprobaciones, el Servicio Territorial de Formación emitirá informe de conformidad al que se adjuntará memoria de actuaciones y resultados obtenidos conforme a un modelo normalizado. Si el resultado de las comprobaciones es favorable, se darán por concluidas las actividades de comprobación. En el caso de resultar desfavorables, se liquidará conforme al resultado de la comprobación.

#### **ANEXO 0**

#### **LA APLICACIÓN INFORMÁTICA COLABOREM FP**

La aplicación Colaborem FP es el instrumento que ha de utilizar la entidad beneficiaria de la subvención para introducir los datos de la acción formativa subvencionada y obtener la documentación que ha de remitir ante la Administración a lo largo del desarrollo del proyecto, esta documentación se encuentra en el Menú de Colaborem FP > Anexos.

A esta aplicación se accede a través de la página<https://labora.gva.es/va/colaborem-fp/actualitat> de la web de LABORA sección "Acceso a la aplicación".

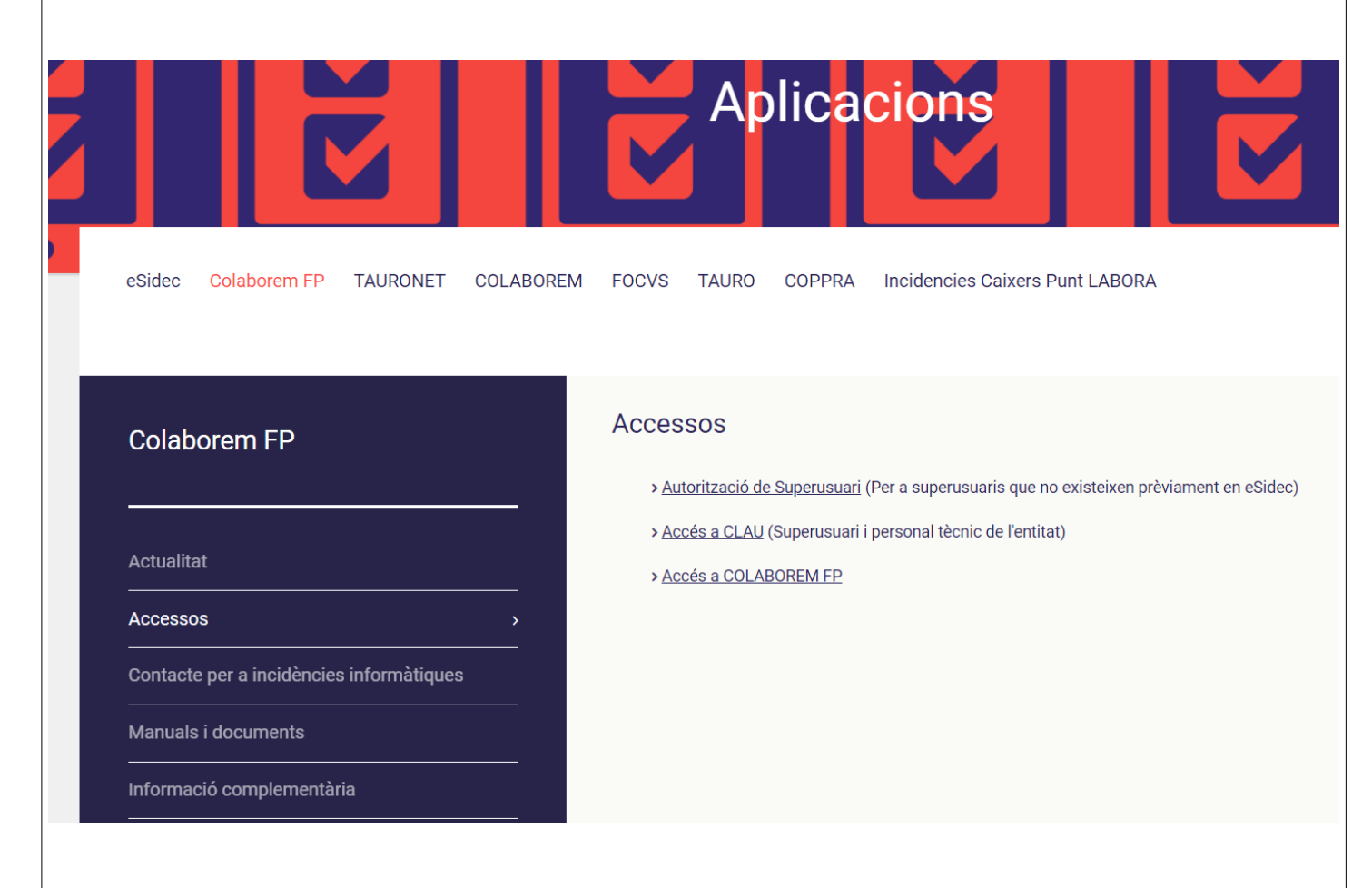

Para acceder a Colaborem FP es imprescindible disponer de certificado digital de persona física o de DNI electrónico.

Cada entidad debe disponer de una o varias cuentas previas de "superusuario".

El representante legal de la entidad deberá designar a dicho "superusuario"(puede ser él mismo o la persona que determine) cumplimentando, firmando digitalmente y remitiendo, a través del [trámite telemático de aporte de documentación,](http://www.gva.es/es/inicio/procedimientos?id_proc=18744&version=amp) el impreso "Autorización de superusuario", en el caso de no estar de alta como tal con anterioridad para esta función en eSidec.

Dicho "superusuario" administrará la cuenta de la entidad.

Para poder acceder a Colaborem FP el Superusuario debe acceder a GVCLAU e identificarse con su certificado digital de persona física (de entidad o empresa no es válido). Acceder a la opción de menú Organizaciones externas /Solicitar recursos externos./Recurso Superusuario.

El personal de Labora debe autorizar el recurso solicitado. Una vez el personal de Labora autoriza el recurso, el Superusuario debe aceptar el recurso autorizado.

El resto del personal técnico de la entidad que va a trabajar con la aplicación Colaborem FP deberá acceder a la aplicación GVCLAU e identificarse con su certificado personal o DNI electrónico y solicitar el recurso de Técnico, será el Superusuario de la entidad el encargado de autorizar ese recurso. El usuario técnico deberá aceptar los recursos.

Ya en COLABOREM FP, desde el apartado Administración de usuarios, será el superusuario el que asignará al personal técnico los distintos expedientes y permisos con los que podrá trabajar.

En la página web de Colaborem FP, en el apartado Manuales y documentos, se encuentran los Manuales relacionados con el funcionamiento de la aplicación y los relativos a al alta del Superusuario y del personal técnico. Así como la zona destinada al "profesorado".

#### **ANEXO 0 bis**

#### *LA APLICACIÓN INFORMÁTICA e-SIDEC*

La aplicación e-Sidec es el instrumento que ha de utilizar la entidad beneficiaria de la subvención para introducir los datos de la acción formativa subvencionada y obtener la documentación que ha de presentar ante la Administración a lo largo del desarrollo del curso.

A e-Sidec se accede a través de la página [http://www.labora.gva.es/es/esidec](http://www.labora.gva.es/es/esidec/que-es-esidec) de la web de Labora.

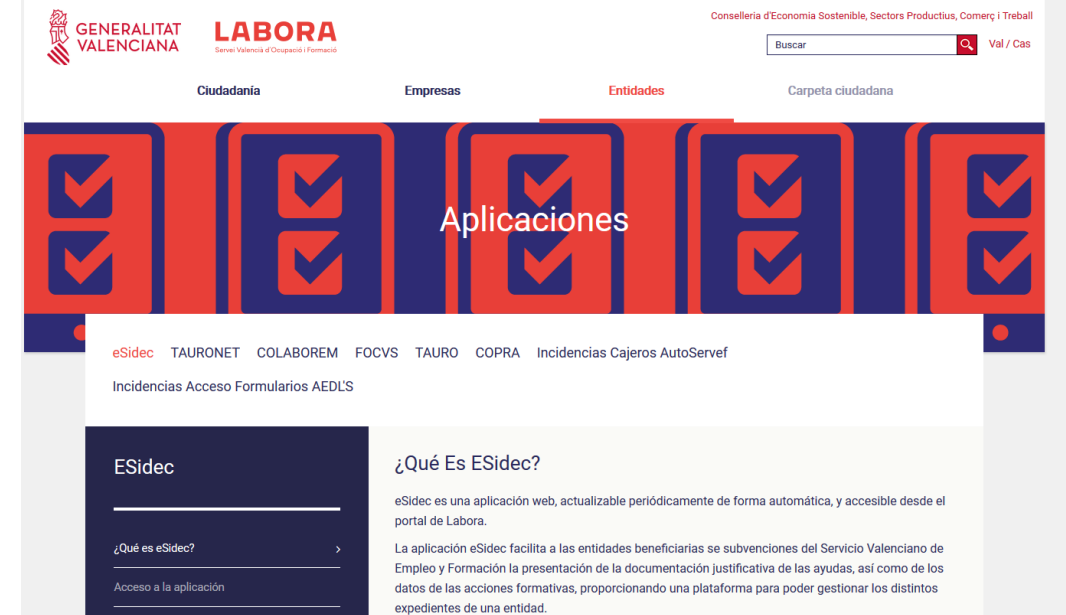

Para acceder a e-Sidec es imprescindible disponer de **certificado digital de persona física de la ACCV** o de DNI electrónico.

Cada entidad debe disponer de una o varias cuentas de "superusuario".

El representante legal de la entidad deberá designar a dicho "superusuario" (puede ser él mismo o la persona que determine) cumplimentando, firmando digitalmente y remitiendo, a través del trámite telemático de aporte de documentación el documento "Autorización de superusuario e-Sidec".

Este documento se obtiene a través de la web www.labora.gva.es siguiendo la ruta: "eSidec" > Enlaces de interés > Autorización de superusuario.

Dicho "superusuario" administrará la cuenta de la entidad, lo que implica la posibilidad de autorizar a otros posibles usuarios, trámite que se realizará directamente a través de la aplicación e-Sidec, con las limitaciones de acceso que considere.

La aplicación proporciona información, ubicada en la pantalla principal, para dar los "primeros pasos" en su utilización.

También incluye un icono de Ayuda rápida, situado, ya dentro de la propia aplicación, al lado izquierdo de la lista desplegable de entidades, que descarga una guía para el usuario.

Además, contiene una ayuda específica en cada pantalla para hacer más fácil su utilización. Se muestra en la barra inferior de la aplicación.

Asimismo, contiene diversos documentos explicativos y vídeos de demostración.

Una vez se haya accedido a la aplicación:

• a través de la opción "Gastos" se introducirán los datos relativos a la justificación del gasto realizado para la ejecución de la acción formativa.

Asimismo, la documentación que debe remitir la entidad para justificar la subvención se obtiene a través de la opción "Informes", así como, en su caso, de la zona destinada al "Profesorado" ubicada en la pestaña "Documentación".

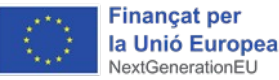

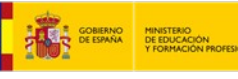

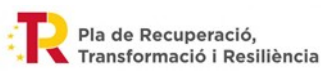

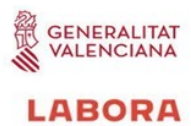

#### **ANEXO I**

#### **INFORMACIÓN PARA EL ALUMNADO**

#### **PROGRAMA DE FORMACIÓN NO FORMAL**

#### **RESOLUCIÓN de 28 de julio de 2022 de bases reguladoras y convocatoria**

#### **CARACTERÍSTICAS GENERALES**

- **Únicamente podrán participar las personas que no tengan acreditada la Unidad de Competencia a la que se referencia la acción formativa a impartir. La entidad determinará el perfil de la población activa que participará en cada acción formativa. En todo caso, la entidad beneficiaria será la responsable de la selección, así como de comprobar que las personas participantes disponen de los requisitos de acceso para realizar la acción formativa.**
- **En las acciones formativas aprobadas en los Planes formativos de empresas y agrupaciones de empresas podrán participar sus trabajadores en la Comunidad Valenciana, vinculados mediante una relación laboral y el resto de población activa que lo solicite.**
- **En las acciones formativas aprobadas en los Planes formativos de las entidades sin ánimo de lucro y en los planes de las entidades de formación privadas y públicas podrán participar la población activa de la Comunidad Valenciana en búsqueda de empleo.**

#### **DERECHOS DEL ALUMNADO**

#### **Estar asegurado por la entidad, durante todo el período lectivo en el que se permanezca de alta en el curso, en los términos siguientes:**

- Asistencia sanitaria por accidente con cobertura equivalente a la del seguro escolar.
- Fallecimiento por accidente.
- Invalidez absoluta y permanente por accidente.
- Invalidez permanente parcial por accidente, que será la que corresponda según baremo

**Obtener el certificado individualizado de aprovechamiento en el caso de haber superado con éxito el curso completo o alguno de los módulos del mismo,** con indicación de los módulos formativos superados y la duración de cada uno de ellos.

#### **DEBERES DEL ALUMNADO**

1. No simultanear cursos de formación para el empleo de carácter presencial cuando superen las 40 horas semanales, aunque exista compatibilidad horaria o siendo inferior el número de horas no exista compatibilidad horaria.

2. Asistir a las clases de forma regular y continua y seguir con aprovechamiento la acción formativa.

3. Autorizar a LABORA – Servicio Valenciano de Empleo y Formación para que pueda consultar la vida laboral.

#### **Es causa de exclusión de los alumnos :**

- **La falta de aprovechamiento del curso, previo el visto bueno del personal técnico de formación.**
- **La obstaculización al normal desarrollo de la acción formativa, previo el visto bueno del personal técnico de formación.**
- **Simultanear cursos de formación para el empleo** cuando superen 40 horas semanales**.** La exclusión se aplicará al curso en que se hubiera incorporado más tarde.
- No presentar la autorización para consultar la vida laboral o revocarla una vez presentada.

**Serán causas justificadas de no asistencia (y siempre que se documenten) las siguientes:**

- **maternidad/paternidad, accidente o enfermedad;**
- **asistencia a consulta médico-sanitaria;**
- **privación de libertad;**
- **comparecencia ante citación judicial;**
- **comparecencia ante los Espai Labora de la Generalitat;**
- **asistencia a entrevista de selección para un posible empleo;**
- **asistencia a exámenes oficiales, por el tiempo imprescindible para su realización.**

\_\_\_\_\_\_\_\_\_\_\_\_\_\_\_\_\_\_\_\_\_\_\_\_\_\_\_\_\_\_\_\_\_\_\_\_\_\_\_\_\_\_\_\_\_\_\_\_\_\_\_\_\_\_\_\_\_\_\_\_\_\_\_\_\_\_\_\_\_

PERSONAL TÉCNICO LABORA:

TELÉFONO: \_\_\_\_\_\_\_\_\_\_\_\_\_\_\_\_\_\_\_\_\_\_\_\_ CORREO ELECTRÓNICO: \_\_\_\_\_\_\_\_\_\_\_\_\_\_\_\_\_\_\_\_\_\_\_\_\_\_\_\_\_\_

#### **ANEXO II**

#### **COPPRA – CONTROL DE PRESENCIA DE PARTICIPANTES EN ACCIONES FORMATIVAS**

Coppra permite el control de manera electrónica de la presencia de todas aquellas personas relacionadas con una acción formativa (alumnado, personal docente, directivo y de administración…) con vistas a dar respuesta a las auditorias del Fondo Social Europeo.

#### **REQUISITOS DE ACCESO**

A COPPRA se accede desde de la web de LABORA [www.labora.gva.es,](http://www.labora.gva.es/) botón "Fondo Social Europeo" sección "Aplicaciones" <http://www.labora.gva.es/es/aplicaciones> o en Entidades sección "Aplicaciones".

Se distinguen dos tipos de acceso:

- Módulo General que incluye cinco secciones: Gestión de participantes, Incidencias, Planificación diaria (esta última sección no está accesible para los expedientes de formación), Consulta fichajes y Consulta Presencia Mensual desde donde se obtendrá el **Listado Presencia Mensual** que debe aportarse mensualmente y con la finalización a LABORA.
- Módulo Control de Presencia.

Para acceder a COPPRA es imprescindible disponer de certificado digital de la ACCV de persona física o DNI electrónico.

Los permisos para acceder a Colaborem FP se obtienen a través de la aplicación Clau.

Será la persona superusuaria de la entidad la encargada de autorizar a su personal técnico en la aplicación Clau.

Ya desde Colborem FP el supeusuario concederá los permisos para su utilización; se distingue:

- El permiso para acceder a Coppra se puede conceder junto con los perfiles para trabajar con los distintos expedientes en Colaborem FP. Para ello será necesario además marcar el perfil de Acceso Coppra.
- El permiso de Solo Coppra que está pensado para el personal docente o para aquellas personas que sólo se dediquen al control de la presencia horaria.

Cuando se tengan permisos en varios centros se mostrará la opción de elegir con cuál se quiere acceder.

#### **GESTIÓN DE PARTICIPANTES**

En esta pantalla se pueden gestionar las distintas personas participantes en la acción formativa, se asocian participantes a expedientes/Especialidad:

- Activando al alumnado participante en el proyecto, de entre quienes forman parte de la oferta de servicios. Se deberán eliminar aquellas personas que no han pasado a ser alumnos o alumnas.
- Registrando desde "Nuevo" nuevos participantes (alumnado que no haya venido precargado, profesorado, personal administrativo…). El personal directivo y administrativo de los proyectos no deberá seleccionar especialidad.

#### **GESTIÓN DE INCIDENCIAS**

En esta pestaña se recogerán las incidencias que se produzcan durante el uso de la aplicación. Seleccionando expediente (y, en caso de proyectos de formación en alternancia con el empleo, especialidad) e introduciendo el DNI/NIE del participante obtendremos la relación de las incidencias asociadas a ese identificador y se dará la opción de crear una nueva incidencia.

#### **CONTROL DE PRESENCIA**

Se deberá seleccionar el expediente con el que quiere trabajar para poder acceder al listado con los diferentes participantes que lo componen. A cada participante o grupo de estos seleccionado previamente, desde el botón de generar código, se enviará un código por sms al teléfono móvil de cada participante que tendrá una validez de 20 minutos.

Este código alfanumérico de 6 caracteres se introducirá en el dispositivo u ordenador desde el que se esté gestionando todo el proceso de control de presencia.

Hay que tener en cuenta que el alumnado deberá registrar su presencia al inicio y final de la jornada de cada día lectivo, así como el personal docente, deberá registrar su presencia tanto al inicio como al final del tiempo que corresponda al trabajo que realice.

#### **CONSULTA FICHAJES**

Se deberá seleccionar entidad, expediente, especialidad o, en su caso, dejarla en blanco y el rango de fechas del que se quiere obtener la consulta de los fichajes e incidencias de los participantes.

#### **CONSULTA PRESENCIA MENSUAL**

Desde esta consulta se obtendrá el **Listado Presencia Mensual** que debe presentarse mensualmente y con la finalización a LABORA.

*Se recomienda la lectura del manual de COPPRA que está disponible en la pantalla de acceso a la aplicación.*

#### **ANEXO III**

#### **CONSIDERACIONES A TENER EN CUENTA PARA CUMPLIMENTAR EL FORMULARIO RELATIVO A LOS INDICADORES EXIGIDOS POR LA UE**

Este documento está dirigido a la persona de la entidad beneficiaria que ha de tutorizar al alumnado durante el proceso de cumplimentación del formulario para la recopilación de los datos relativos a los indicadores exigidos por la UE.

FORMULARIO (SE CUMPLIMENTA ANTES DE INICIAR LA ACCIÓN FORMATIVA)

Se trata del formulario de recogida de datos de los participantes (indicadores comunes de realización).

Se adjunta un modelo de este formulario.

Hay que tener en cuenta que este formulario ha de cumplimentarse con anterioridad al inicio del curso, no obstante está permitido que se cumplimente el día de inicio, por lo que, si este es el caso, es muy importante aclarar al alumnado que hay que ponerse en situación del día anterior, en especial por lo que respecta a la pregunta que encabeza el apartado de los datos de nivel educativo: *¿Está recibiendo actualmente alguna acción formativa?*

Respecto a los tres campos del encabezamiento es muy importante fijarse :

- En el campo "Datos actuación" hay que seleccionar la opción **"MRR-NEXT GENERATION"**
- En el campo "Acción" hay que seleccionar "**Formación**"
- Hay que tener cuidado en introducir correctamente el código del expediente para que el sistema pueda asociar al alumno con la acción formativa correspondiente.

El formulario se divide en dos grandes bloques. Así, por un lado, los participantes deberán completar los datos personales no sensibles, y, por otro lado, podrán completar los datos catalogados como sensibles. (categorías especiales de datos personales).

Según el artículo 9 del **Reglamento (UE) 2016/679 del Parlamento Europeo y del Consejo, de 27 de abril de 2016, relativo a la protección de las personas físicas en lo que respecta al tratamiento de datos personales y a la libre circulación de estos datos, se consideran categorías especiales de datos personales los datos que revelen el origen étnico o racial, las opiniones políticas, las convicciones religiosas o filosóficas, o la afiliación sindical, y el tratamiento de datos genéticos, datos biométricos dirigidos a identificar de manera unívoca a una persona física, datos relativos a la salud o datos relativos a la vida sexual o las orientación sexuales de una persona física.** 

#### ● **Datos personales no sensibles:**

Los interesados tendrán la obligación de completar todos los datos de indicadores comunes de ejecución que abarquen datos personales no sensibles.

- **Datos Personales:** Nombre y apellidos, NIF, Sexo y Fecha de nacimiento
- **Datos de Domicili**o: Dirección del domicilio
- **Datos de contacto**: Teléfono y correo electrónico
- **Datos laborales**:
	- **Empleado:** Son las personas de 16 años o más que realizan un trabajo remunerado, beneficio, o ganancia familiar (ayudar a miembros de la familia es considerado como trabajo "Por cuenta propia").
	- Desempleado: Son las personas desempleadas inscritas y además, las personas que no estén inscritas como desempleados pero cumplan estos tres requisitos: que se encuentren sin trabajo, que estén disponibles para trabajar y que busquen activamente trabajo.

En el caso en que el participante se encuentre en la situación de desempleado, deberá informar el campo de fecha de inscripción como demandante. Por ello, se aconseja que el participante desempleado, el primer día del proyecto, acuda con el Darde. En el Darde aparece la fecha de inscripción.

- **Datos de Nivel Educativo:** 
	- Se debe contestar en sentido afirmativo o negativo si el participante está recibiendo alguna acción formativa, sin contar esta.
	- En el siguiente punto, se deberá elegir del desplegable el nivel educativo que tiene el alumno en el momento en que inicia el curso. En el desplegable aparece la siguiente información:

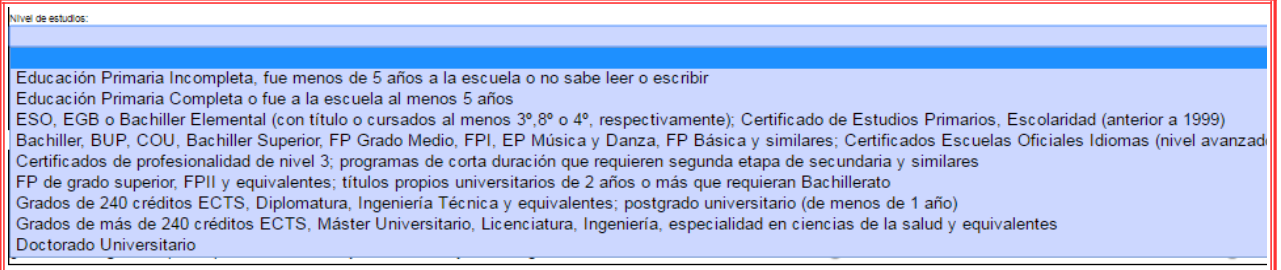

A la hora de indicar el conocimiento en idiomas, se distinguen dos bloques. En un primer bloque se hará referencia al conocimiento del idioma materno, con un máximo de tres idiomas. Y en un segundo bloque, se hará referencia a aquellas otros idiomas en los que se tenga algún conocimiento, en este bloque también habrá un máximo de tres idiomas.

#### ● **Datos personales sensibles:**

El alumnado podrá negarse a dar estos datos. En este caso deberá marcar la opción de "no deseo contestar".

Hay que prestar especial atención tras validar el formulario ya que en ese momento se obtiene un documento "pdf" denominado "Declaración del interesado", documento que, firmado por el alumno hay que aportar junto a la documentación de inicio del curso. Se adjunta un modelo de la "Declaración del interesado".

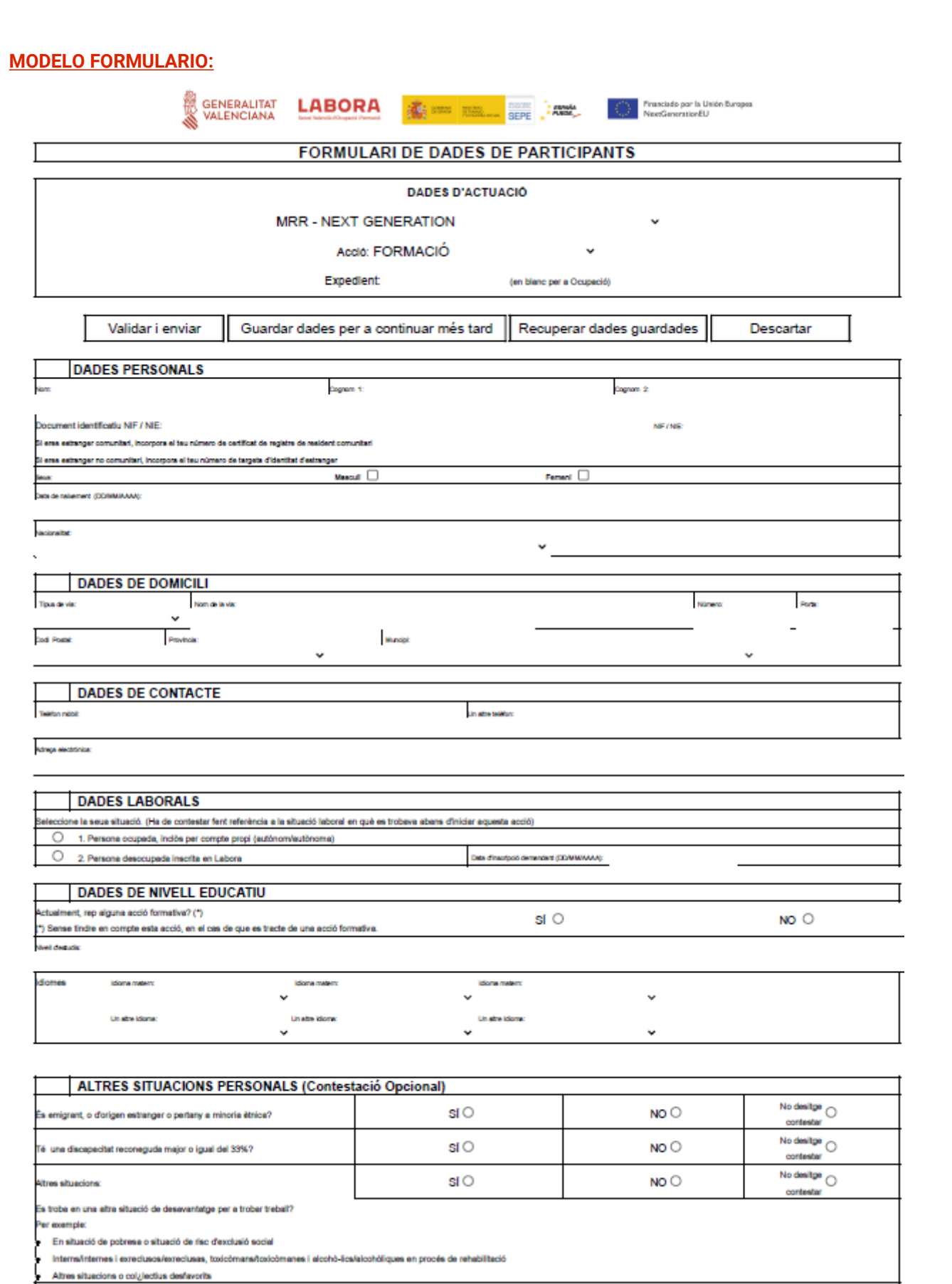

#### **MODELO DE LA DECLARACIÓN DE LA PERSONA INTERESADA**

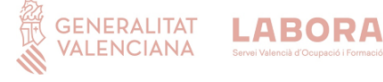

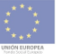

**NOMBRE:** ..........  $DNI:$ 

Declara:

 $\overline{1}$ 

1 - Que ha sido informado de que esta actuación, desarrollada por LABORA, va a ser cofinanciada con fondos de la Unión Europea

2.- Que, con motivo de su participación en la misma, ha cumplimentado un cuestionario de datos personales, incluidos, en su caso, datos de especial protección de los recogidos en el Reglamento (UE) 2016/679 del Parlamento Europeo y del Consejo, de 27 de abril de 2016, relativo a la protección de las personas físicas en lo que respecta al tratamiento de datos personales y a la libre circulación de estos datos

3.- Que ha sido informado de su derecho a no contestar a los datos de especial protección anteriormente referidos

4.- Que las respuestas e información facilitadas en el cuestionario son veraces y corresponden a su situación personal en la fecha de inicio de la actuación.

5.- Que, de acuerdo con lo dispuesto en el referido Reglamento (UE) 2016/679 y en la Ley Orgánica 3/2018, de 5 de diciembre, de Protección de Datos Personales y garantía de los derechos digitales, se le ha informado de que los datos recabados van a ser incluidos en un fichero de tratamiento de datos, del que es titular LABORA, con fines únicamente estadísticos, que serán utilizados en tareas de gestión, evaluación y auditoría, pudiendo ser destinatarias de dichos datos la autoridad autonómica competente en materia de fondos europeos, la Administración General del Estado y la Comisión Europea.

6.- Que, una vez informado de lo que antecede, autoriza la inclusión y tratamiento de los datos facilitados en dicho fichero, habiendo sido informado de la posibilidad de eiercitar, en todo momento, el derecho de acceso, rectificación, cancelación y oposición mediante escrito dirigido al titular del fichero: LABORA, Avenida Navarro Reverter nº 2 de Valencia.

GENERALITAT LABORA **VALENCIANA** 

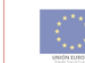

8.- Asimismo, mediante la firma autoriza y presta su consentimiento expreso para que Labora pueda consultar y recabar datos educativos, formativos, de vida laboral y demás que resulten necesarios de las bases de datos de la Generalitat Valenciana o de la Administración General del Estado, con la finalidad de proceder a la evaluación de la actuación.

9.- Por último, autoriza y presta su consentimiento expreso para el uso de sus datos según todo lo anteriormente expuesto y de forma confidencial con las medidas de seguridad que establece la normativa vigente en materia de protección de datos.

> Fn 1  $\overline{\phantom{a}}$ , a  $\overline{\phantom{a}}$  de  $\overline{\phantom{a}}$  $de$

> > Firma

Fecha y hora de registro

CÓDIGO ELECTRÓNICO